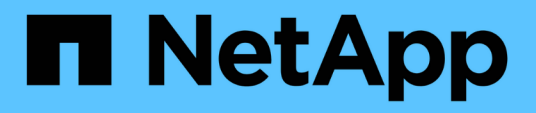

# **OnCommand Workflow Automation**

데이터베이스를 백업하는 중입니다 OnCommand Workflow Automation 5.1

NetApp April 19, 2024

This PDF was generated from https://docs.netapp.com/ko-kr/workflow-automation/rhel-install/task-backup-oncommand-workflow-automation-database-using-the-web-portal.html on April 19, 2024. Always check docs.netapp.com for the latest.

# 목차

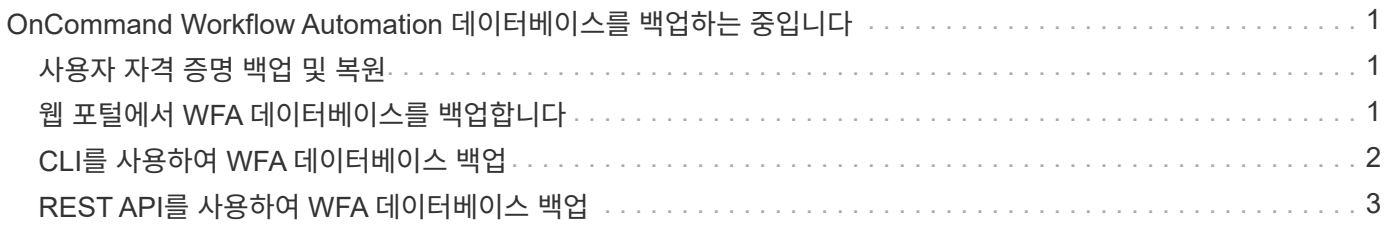

## <span id="page-2-0"></span>**OnCommand Workflow Automation** 데이터베이스를 백업하는 중입니다

WFA(OnCommand Workflow Automation) 데이터베이스 백업에는 시스템 구성 설정 및 운동장 데이터베이스를 비롯한 캐시 정보가 포함됩니다. 동일한 시스템이나 다른 시스템에서 복원을 위해 백업을 사용할 수 있습니다.

데이터베이스의 자동 백업은 매일 오전 2시에 생성됩니다 WFA\_INSTALL\_LOCATION/WFA-BURNES에 .zip 파일로 저장됩니다.

WFA는 WFA 백업 디렉터리에 최대 5개의 백업을 저장하고 가장 오래된 백업을 최신 백업으로 대체합니다. WFA를 제거하면 WFA-Backups 디렉토리가 삭제되지 않습니다. WFA를 제거하는 동안 WFA 데이터베이스의 백업을 만들지 않은 경우 복원을 위해 자동으로 생성된 백업을 사용할 수 있습니다.

복원을 위해 특정 변경 사항을 저장해야 할 때 WFA 데이터베이스를 수동으로 백업할 수도 있습니다. 예를 들어 자동 백업을 수행하기 전에 변경한 내용을 백업하려면 다음과 같이 합니다.

- WFA 데이터베이스 백업은 동일한 버전 또는 상위 버전의 WFA를 실행하는 시스템에만 복원할 수 있습니다.
- 예를 들어, WFA 4.2를 실행하는 시스템에서 백업을 생성한 경우, WFA 4.2 이상을 실행하는 시스템에만 백업을 복원할 수 있습니다.
- 고가용성 설정에서 재해 복구 중에 웹 UI를 사용하여 WFA 데이터베이스를 백업할 수 없습니다.

### <span id="page-2-1"></span>사용자 자격 증명 백업 및 복원

WFA 데이터베이스 백업에는 WFA 사용자 자격 증명이 포함되어 있습니다.

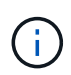

 $\bigcirc$ 

WFA 데이터베이스는 AutoSupport 데이터에도 포함되어 있지만 WFA 사용자의 암호는 AutoSupport 데이터에 포함되지 않습니다.

백업에서 WFA 데이터베이스를 복원하면 다음 항목이 유지됩니다.

- 현재 WFA 설치 중에 생성한 admin 사용자 자격 증명입니다.
- 기본 admin 사용자 이외의 admin 권한이 있는 사용자가 데이터베이스를 복원하는 경우 두 admin 사용자의 자격 증명이 모두 복구됩니다.
- 현재 WFA 설치의 다른 모든 사용자 자격 증명이 백업의 사용자 자격 증명으로 교체됩니다.

### <span id="page-2-2"></span>웹 포털에서 **WFA** 데이터베이스를 백업합니다

웹 포털에서 WFA(OnCommand Workflow Automation) 데이터베이스를 백업하고 데이터 복구를 위해 백업 파일을 사용할 수 있습니다. 웹 포털에서 전체 백업을 수행할 수 없습니다.

이 작업을 수행하려면 관리자 또는 설계자 자격 증명이 있어야 합니다.

백업 역할을 가진 WFA 사용자는 웹 포털에 로그인하여 백업을 수행할 수 없습니다. 백업 역할을 가진 WFA 사용자는 원격 또는 스크립트 백업을 수행할 수만 있습니다.

단계

- 1. WFA 웹 GUI에 admin으로 로그인합니다.
- 2. 설정 \* 을 클릭하고 \* 유지 관리 \* 에서 \* 백업 및 복원 \* 을 클릭합니다.
- 3. 백업 \* 을 클릭합니다.
- 4. 대화 상자가 열리면 위치를 선택한 다음 파일을 저장합니다.

#### <span id="page-3-0"></span>**CLI**를 사용하여 **WFA** 데이터베이스 백업

WFA(OnCommand Workflow Automation) 데이터베이스를 자주 백업하려는 경우 WFA 설치 패키지에 제공되는 WFA CLI(명령줄 인터페이스)를 사용할 수 있습니다.

다음은 두 가지 백업 유형입니다.

- 전체 백업
- 일반 백업

**CLI**를 사용하여 **WFA** 데이터베이스를 전체 백업**(**전체**)**합니다

WFA CLI(Command-Line Interface)를 사용하여 WFA(OnCommand Workflow Automation) 데이터베이스의 전체 백업을 수행할 수 있습니다. 전체 백업에서는 WFA 데이터베이스, WFA 구성 및 키가 백업됩니다.

관리자 사용자 자격 증명 또는 설계자 자격 증명이 있어야 합니다.

고가용성 환경에서는 REST API를 사용하여 예약된 백업을 생성해야 합니다. WFA가 페일오버 모드일 때는 CLI를 사용하여 백업을 생성할 수 없습니다.

자세한 내용은 REST 설명서를 참조하십시오.

단계

1. 쉘 프롬프트에서 WFA 서버의 다음 디렉토리로 이동합니다. 'WFA\_INSTALL\_LOCATION/WFA/BIN/'

WFA\_INSTALL\_LOCATION은 WFA 설치 디렉토리입니다.

- 2. WFA 데이터베이스: '.\WFA- backup—user=user[--password=pass][--location=path][--full]'를 백업합니다
	- $\,^\circ$  user 는 백업 사용자의 사용자 이름입니다.
	- password 는 백업 사용자의 암호입니다.

암호를 입력하지 않은 경우 메시지가 표시되면 암호를 입력해야 합니다.

- path 는 백업 파일의 전체 디렉터리 경로입니다.
- 3. 백업 파일이 지정된 위치에 생성되었는지 확인합니다.

**CLI**를 사용하여 **WFA** 데이터베이스를 백업**(**일반**)**합니다

WFA CLI(Command-Line Interface)를 사용하여 WFA(OnCommand Workflow Automation) 데이터베이스의 정기적인 백업을 수행할 수 있습니다. 일반 백업에서는 WFA 데이터베이스만 백업됩니다.

관리자 사용자 자격 증명, 설계자 자격 증명 또는 백업 사용자 자격 증명이 있어야 합니다.

고가용성 환경에서는 REST API를 사용하여 예약된 백업을 생성해야 합니다. WFA가 페일오버 모드일 때는 CLI를 사용하여 백업을 생성할 수 없습니다.

자세한 내용은 REST 설명서를 참조하십시오.

단계

1. 쉘 프롬프트에서 WFA 서버의 다음 디렉토리로 이동합니다. WFA\_INSTALL\_LOCATION/WFA/BIN/.

WFA\_INSTALL\_LOCATION은 WFA 설치 디렉토리입니다.

- 2. WFA 데이터베이스: '.\WFA—backup—user=user[--password=pass][--location=path]를 백업합니다
	- user 는 백업 사용자의 사용자 이름입니다.
	- password 는 백업 사용자의 암호입니다.

암호를 입력하지 않은 경우 메시지가 표시되면 암호를 입력해야 합니다.

- path 는 백업 파일의 전체 디렉터리 경로입니다.
- 3. 백업 파일이 지정된 위치에 생성되었는지 확인합니다.

### <span id="page-4-0"></span>**REST API**를 사용하여 **WFA** 데이터베이스 백업

REST API를 사용하여 WFA(OnCommand Workflow Automation) 데이터베이스를 백업할 수 있습니다. WFA가 고가용성 환경에서 페일오버 모드에 있는 경우 REST API를 사용하여 예약된 백업을 생성할 수 있습니다. 페일오버 중에 CLI(Command-Line Interface)를 사용하여 백업을 생성할 수 없습니다.

다음은 두 가지 유형의 백업입니다.

- 전체 백업
- 일반 백업

**REST API**를 사용하여 **WFA** 데이터베이스의 전체 백업을 수행합니다

REST API를 사용하여 WFA(OnCommand Workflow Automation) 데이터베이스의 전체 백업을 수행할 수 있습니다. 전체 백업에서는 WFA 데이터베이스, WFA 구성 및 키가 백업됩니다.

관리자 또는 설계자 자격 증명이 있어야 합니다.

#### 단계

1. 웹 브라우저에 'https://IP address of the WFA server/rest/backups? full=true'를 입력합니다

자세한 내용은 REST 설명서를 참조하십시오.

**REST API**를 사용하여 **WFA** 데이터베이스를 정기적으로 백업합니다

REST API를 사용하여 WFA(OnCommand Workflow Automation) 데이터베이스의 정기적인 백업을 수행할 수 있습니다. 일반 백업에서는 WFA 데이터베이스만 백업됩니다.

관리자, 설계자 또는 백업 자격 증명이 있어야 합니다.

단계

1. 웹 브라우저에 'https://IP address of the WFA server/rest/backups'를 입력합니다

자세한 내용은 REST 설명서를 참조하십시오.

Copyright © 2024 NetApp, Inc. All Rights Reserved. 미국에서 인쇄됨 본 문서의 어떠한 부분도 저작권 소유자의 사전 서면 승인 없이는 어떠한 형식이나 수단(복사, 녹음, 녹화 또는 전자 검색 시스템에 저장하는 것을 비롯한 그래픽, 전자적 또는 기계적 방법)으로도 복제될 수 없습니다.

NetApp이 저작권을 가진 자료에 있는 소프트웨어에는 아래의 라이센스와 고지사항이 적용됩니다.

본 소프트웨어는 NetApp에 의해 '있는 그대로' 제공되며 상품성 및 특정 목적에의 적합성에 대한 명시적 또는 묵시적 보증을 포함하여(이에 제한되지 않음) 어떠한 보증도 하지 않습니다. NetApp은 대체품 또는 대체 서비스의 조달, 사용 불능, 데이터 손실, 이익 손실, 영업 중단을 포함하여(이에 국한되지 않음), 이 소프트웨어의 사용으로 인해 발생하는 모든 직접 및 간접 손해, 우발적 손해, 특별 손해, 징벌적 손해, 결과적 손해의 발생에 대하여 그 발생 이유, 책임론, 계약 여부, 엄격한 책임, 불법 행위(과실 또는 그렇지 않은 경우)와 관계없이 어떠한 책임도 지지 않으며, 이와 같은 손실의 발생 가능성이 통지되었다 하더라도 마찬가지입니다.

NetApp은 본 문서에 설명된 제품을 언제든지 예고 없이 변경할 권리를 보유합니다. NetApp은 NetApp의 명시적인 서면 동의를 받은 경우를 제외하고 본 문서에 설명된 제품을 사용하여 발생하는 어떠한 문제에도 책임을 지지 않습니다. 본 제품의 사용 또는 구매의 경우 NetApp에서는 어떠한 특허권, 상표권 또는 기타 지적 재산권이 적용되는 라이센스도 제공하지 않습니다.

본 설명서에 설명된 제품은 하나 이상의 미국 특허, 해외 특허 또는 출원 중인 특허로 보호됩니다.

제한적 권리 표시: 정부에 의한 사용, 복제 또는 공개에는 DFARS 252.227-7013(2014년 2월) 및 FAR 52.227- 19(2007년 12월)의 기술 데이터-비상업적 품목에 대한 권리(Rights in Technical Data -Noncommercial Items) 조항의 하위 조항 (b)(3)에 설명된 제한사항이 적용됩니다.

여기에 포함된 데이터는 상업용 제품 및/또는 상업용 서비스(FAR 2.101에 정의)에 해당하며 NetApp, Inc.의 독점 자산입니다. 본 계약에 따라 제공되는 모든 NetApp 기술 데이터 및 컴퓨터 소프트웨어는 본질적으로 상업용이며 개인 비용만으로 개발되었습니다. 미국 정부는 데이터가 제공된 미국 계약과 관련하여 해당 계약을 지원하는 데에만 데이터에 대한 전 세계적으로 비독점적이고 양도할 수 없으며 재사용이 불가능하며 취소 불가능한 라이센스를 제한적으로 가집니다. 여기에 제공된 경우를 제외하고 NetApp, Inc.의 사전 서면 승인 없이는 이 데이터를 사용, 공개, 재생산, 수정, 수행 또는 표시할 수 없습니다. 미국 국방부에 대한 정부 라이센스는 DFARS 조항 252.227-7015(b)(2014년 2월)에 명시된 권한으로 제한됩니다.

#### 상표 정보

NETAPP, NETAPP 로고 및 <http://www.netapp.com/TM>에 나열된 마크는 NetApp, Inc.의 상표입니다. 기타 회사 및 제품 이름은 해당 소유자의 상표일 수 있습니다.